源由:台灣於 82 年即進入高齡化社會,失能人口照 顧需求增加,衛生福利部設置此 APP 長期照顧資 訊,提供民眾參考使用。

安裝 APP 步驟:

1.請先開啟 GPS 定位在杉林區

2.長照服務資源地理地圖點選安裝鍵

3.進入此系統使用查看資訊或連結衛生福利部查看 長照服務或長照 保險相關政策

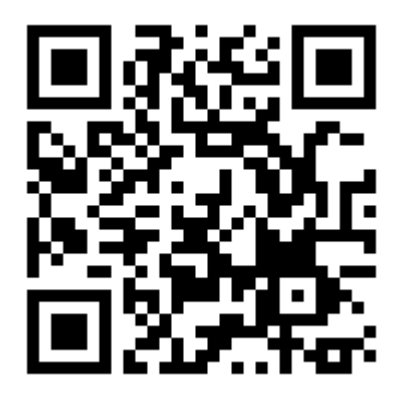

備註:或使用 Google 網站搜尋長照服務資源地理地 圖 APP 版